## behear.access

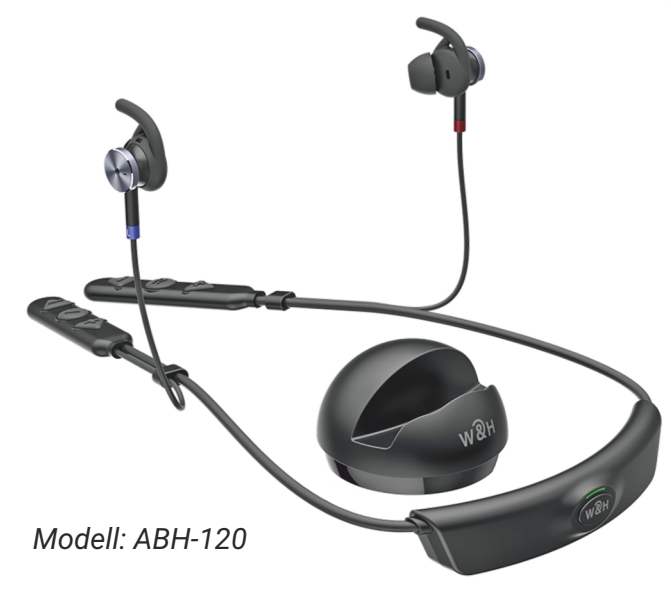

# **Schnellstartanleitung**

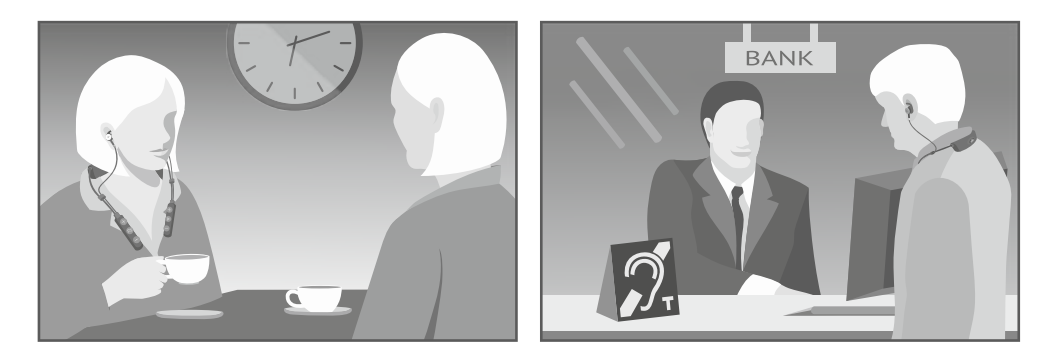

**Videoanleitungen:** https://bit.ly/bhaccess-video

support@alango-behear.com

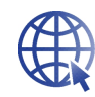

www.alango-behear.com

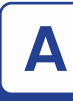

#### **A Verpackungsinhalt**

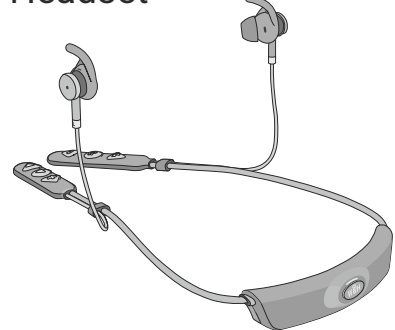

Headset Same Ladestation und Kabel

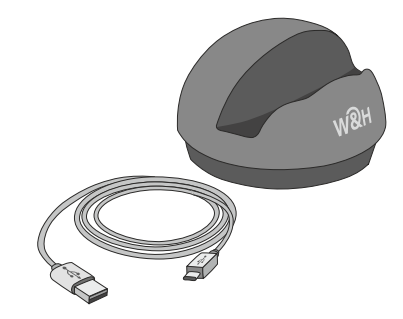

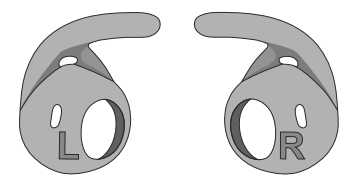

• Ohrbügel *(3 Größen)* • Windschutzhüllen *(2 Paar)* 

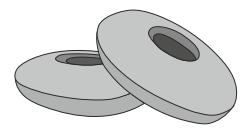

**· Ohrstöpsel** *(verschiedene Arten und Größen)*

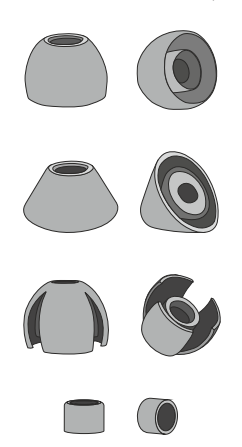

• Reiseetui

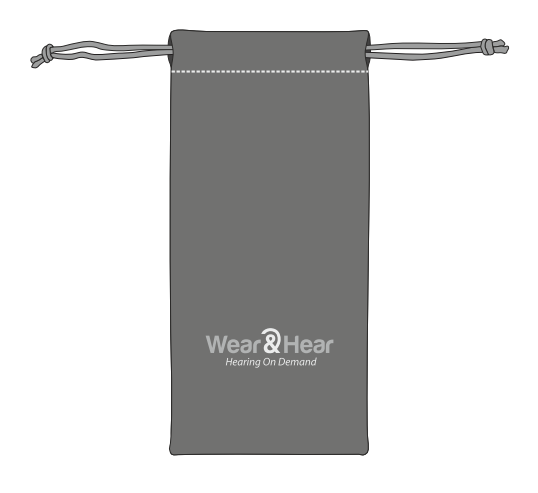

Um optimale Ergebnisse zu erzielen, personalisieren Sie zunächst Ihr BeHear ACCESS-Headset mithilfe der Hörtestfunktion in unserer Smartphone-Anwendung.

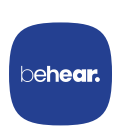

Starten Sie den Personalisierungsprozess, indem Sie die **W&H BeHear**-App aus dem Google Play Store oder dem Apple App Store herunterladen und auf Ihrem Telefon installieren.

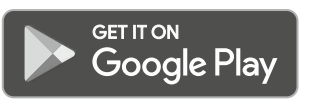

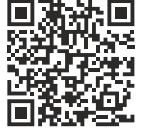

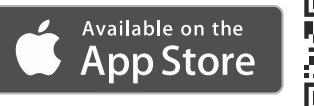

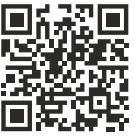

Verwenden Sie anschließend die **W&H BeHear**-App, um Ihr BeHear-Headset zu verwalten, anzupassen und Hilfe zu erhalten.

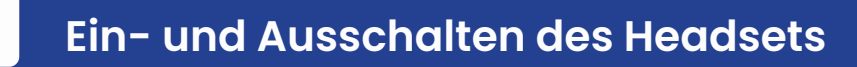

**LED-Anzeige** 1. Um BeHear ACCESS einzuschalten, halten Sie die Ein-/Aus-Taste gedrückt, bis das Gerät vibriert und die LED hellblau leuchtet.

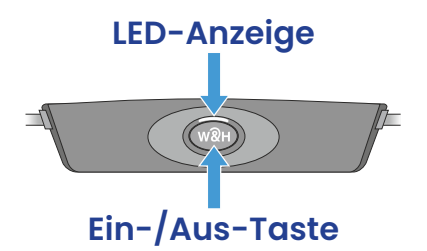

2. Um BeHear ACCESS auszuschalten, halten Sie die Ein- /Aus-Taste gedrückt, bis das Gerät vibriert und die hellblaue LED erlischt.

*Zu Beginn sollte der Akku ausreichend aufgeladen sein, um den Hörtest durchführen zu können. Laden Sie den Akku anschließend bis zu 3 Stunden auf, bis die LED-Anzeige grün leuchtet.*

• Schließen Sie die Ladestation an die Steckdose an und stecken Sie das Headset in die Ladestation.

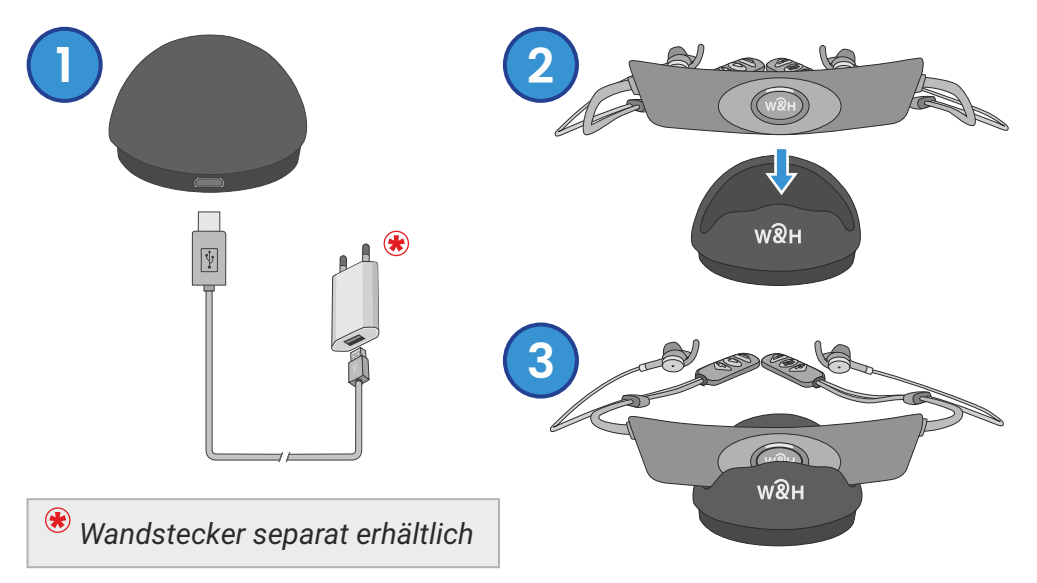

- Die LED-Anzeige leuchtet während des Ladevorgangs rot und wird grün, wenn das Headset vollständig aufgeladen ist.
- **Alternativ können Sie das** Headset auch direkt über eine Steckdose oder einen USB-Anschluss des Computers aufladen.

#### **Zusätzlicher USB-Ladeanschluss**

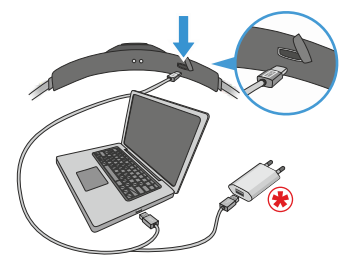

<span id="page-4-0"></span>1. Wenn BeHear eingeschaltet ist, drücken Sie die Ein- /Aus-Taste, bis die LED erlischt.

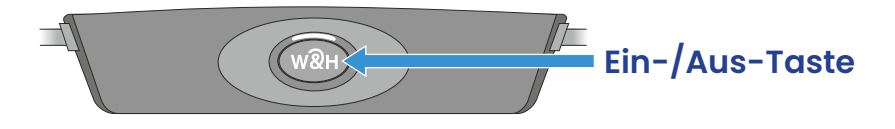

- 2. Drücken Sie die Ein-/Aus-Taste etwa 5 Sekunden lang, bis die LED abwechselnd rot und blau leuchtet.
- 3. Starten Sie die App und folgen Sie den Anweisungen.

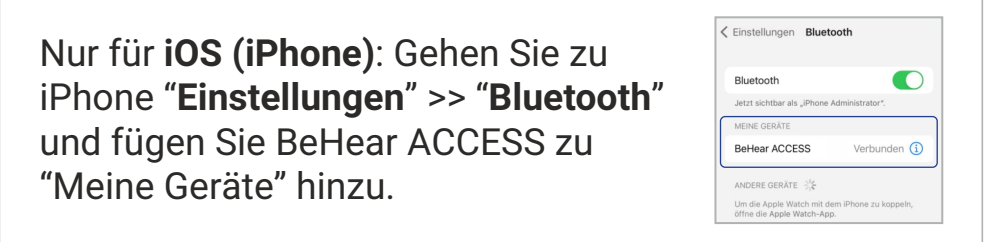

- 4. Suchen Sie in der W&H BeHear App Ihr BeHear ACCESS Headset, inklusive seiner Seriennummer, in der Kategorie Verfügbar. Tippen Sie auf dieses Element.
- 5. Wenn die Kopplung abgeschlossen ist, wechselt BeHear ACCESS in die Kategorie Gekoppelt und ein  $\checkmark$  erscheint.

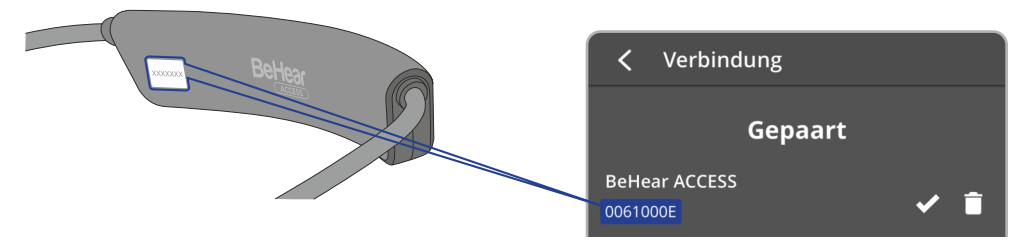

## **F Trageempfehlungen**

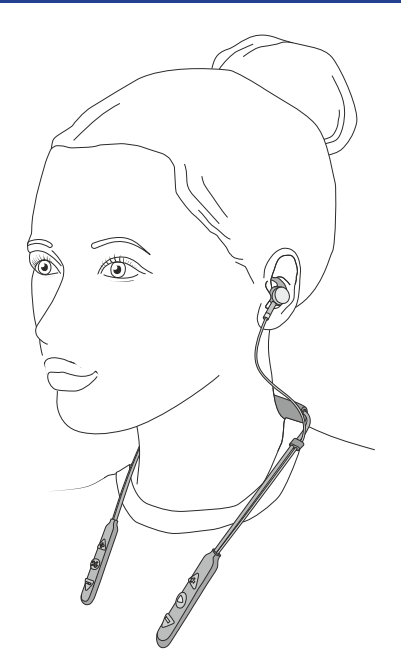

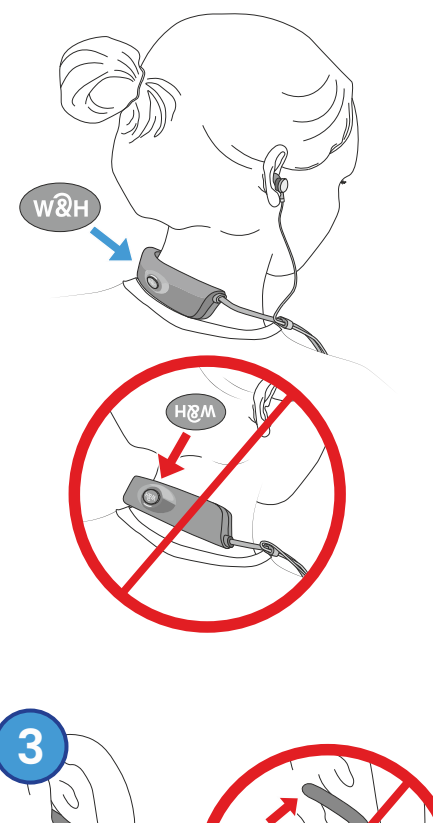

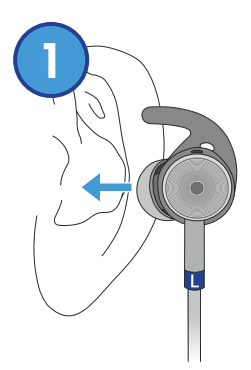

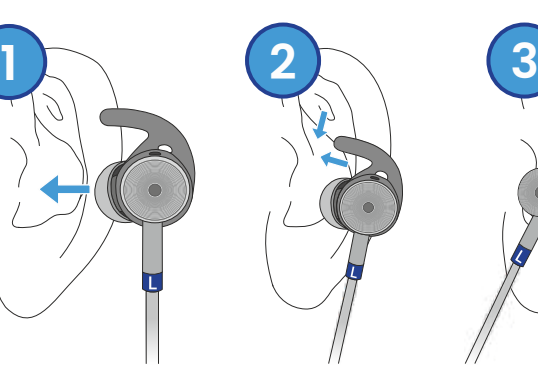

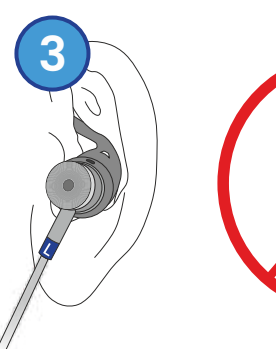

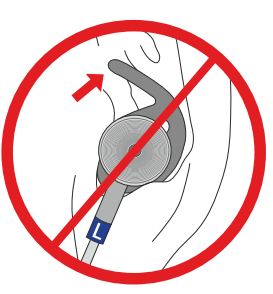

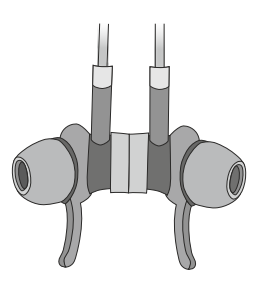

Wenn sie nicht verwendet werden, können die Ohrstöpsel mit Magneten befestigt werden und auf Ihrem Oberkörper ruhen.

### **G Ohrpassstücke**

Wenn die Standardpassstücke unbequem sind, ersetzen Sie sie. Die Passstücke, die Sie am bequemsten finden, sollten während des Personalisierungsverfahrens im nächsten Abschnitt verwendet werden.

• Wählen Sie einen Ohrbügel mit bequemer Passform.

*Beachten Sie die Symbole "L" und "R" für "Links" und "Rechts" an jedem Ohrbügel.*

- Setzen Sie den Ohrstöpsel wieder ein, indem Sie ihn leicht zusammendrücken, um ihn am ovalen Lautsprecher zu befestigen.
- **Bringen Sie** Schaumstoffabdeckungen zur Reduzierung von Windgeräuschen an (optional).

*Die offenen Ohrstöpsel können für den Hörtest verwendet werden, aber die resultierende Grafik stellt nicht die wahren Audiogrammwerte dar. Dennoch wird die Leistung des Headsets für diese Passstücke optimiert.*

7

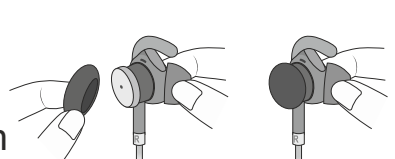

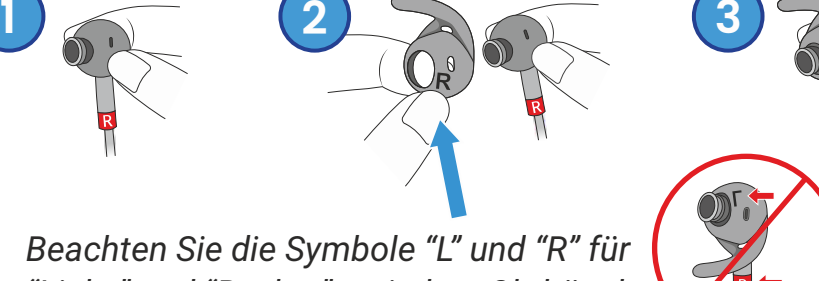

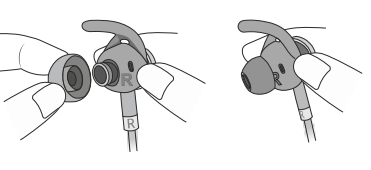

#### **H Personalisierung**

Passen Sie die akustische Leistung des Headsets an Ihre persönlichen Hörvorlieben an.

- **1.** Setzen Sie das Headset auf und setzen Sie die Ohrstöpsel ein.
- 2. Wählen Sie in der W&H BeHear App **Persönlich** >> **Test**.
- 3. Befolgen Sie die Anweisungen, um den Hörtest durchzuführen.
- 4. Speichern Sie die Ergebnisse und wenden Sie sie auf das Headset an.

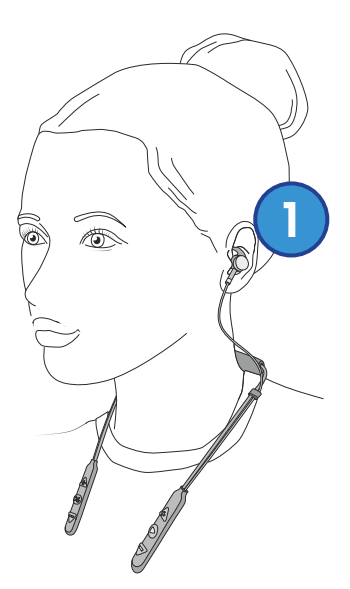

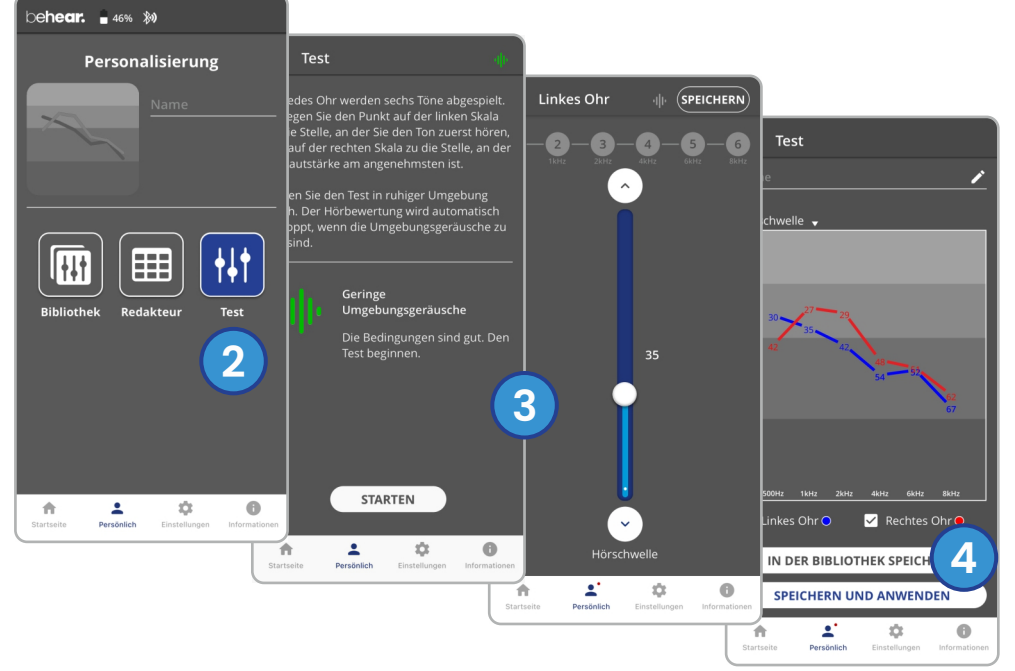

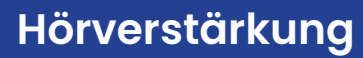

#### **Live-Klänge**

Schalten Sie die Hörverstärkung ein und passen Sie die Lautstärke an, wann immer Sie sie brauchen, indem Sie die **RECHTSHAND BEDIENELEMENTE** verwenden.

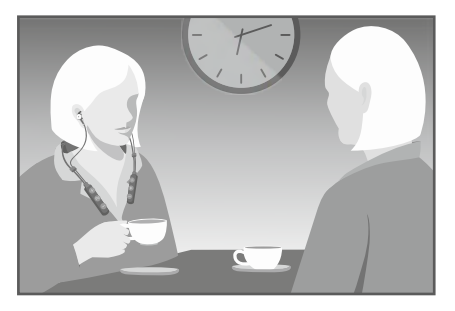

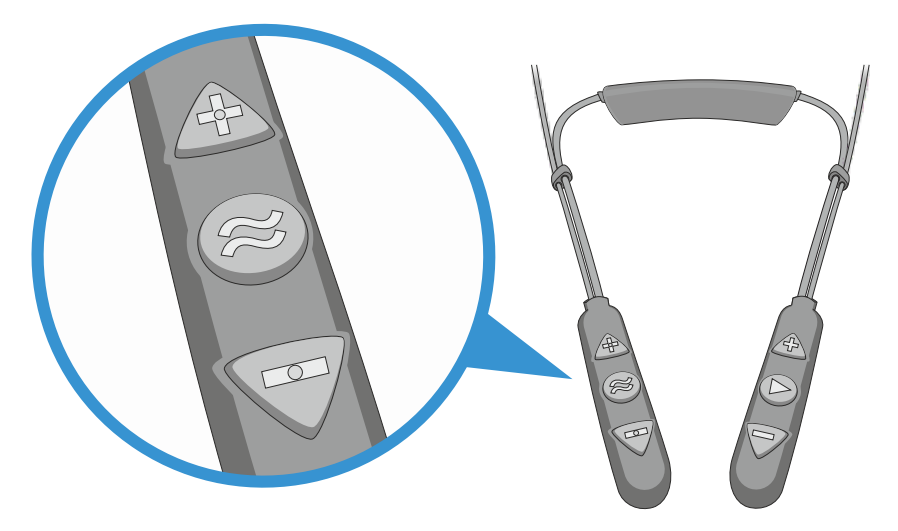

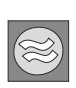

**Lange drücken**, um die Hörverstärkung ein- /auszuschalten.

**Kurz drücken**, um durch die Hörprofile zu scrollen.

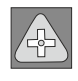

**Erhöhen** Sie die Lautstärke.

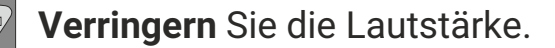

### **Telefonspulen (T-Spule) Empfänger**

Aktivieren Sie den T-Spulen-Modus, wenn Induktionsschleifen vorhanden sind und passen Sie Lautstärke mit den **RECHTSHAND BEDIENELEMENTE**.

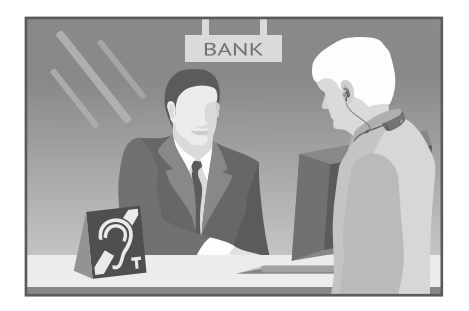

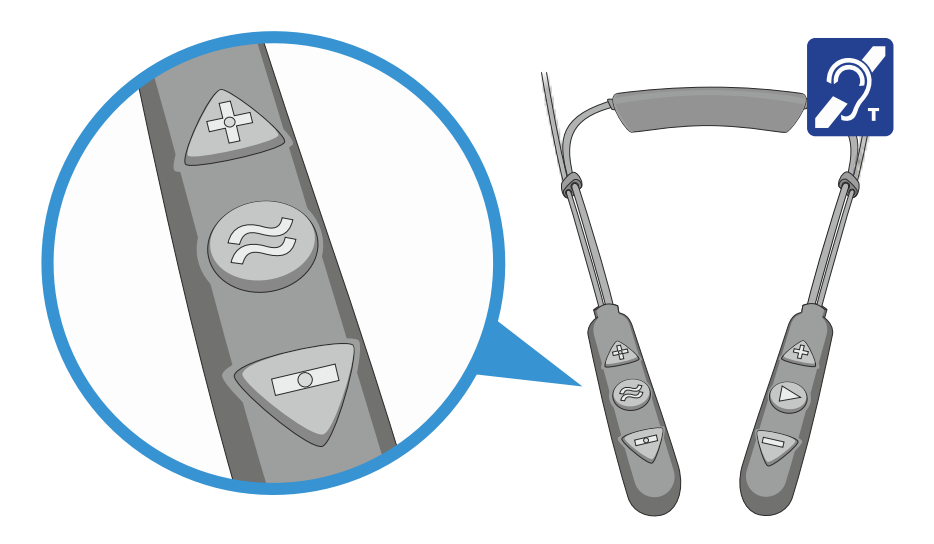

**Doppelt drücken**, um den T-Spulen-Modus ein- /auszuschalten.

**Kurz drücken**, um zwischen den T-Spulen-Profilen "Exklusiv" und "Transparent" zu wechseln.

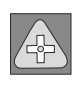

**Erhöhen** Sie die Lautstärke Telefonspulen (T-Spule) Empfänger.

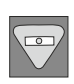

**Verringern** Sie die Lautstärke Telefonspulen (T-Spule) Empfänger.

#### **Umgang mit Telefonanrufen**

Verwalten Sie Anrufe eines über Bluetooth verbundenen Mobiltelefons mit den **LINKSHAND BEDIENELEMENTEN.**

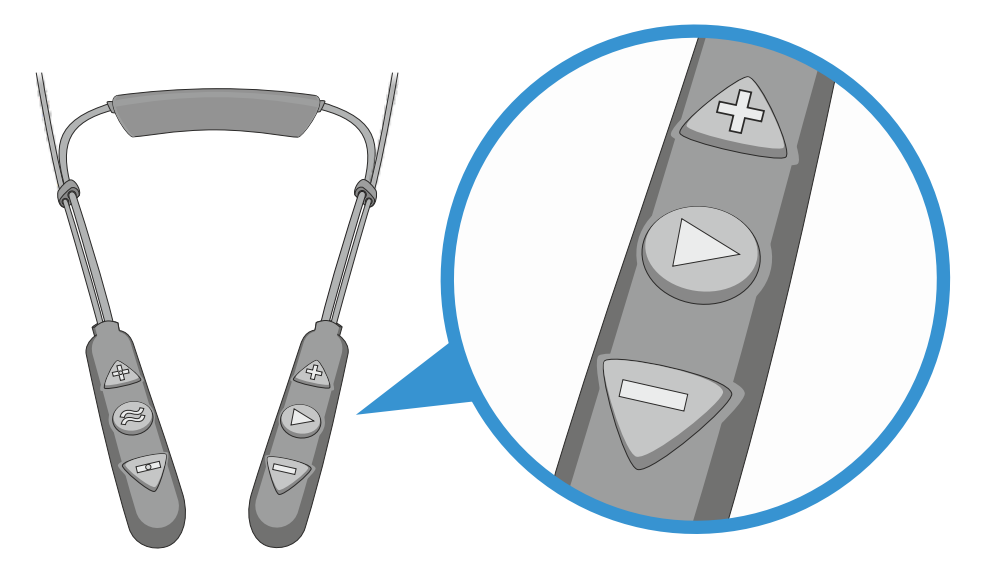

**Kurz drücken**, um eingehenden Anruf anzunehmen.

**Kurz drücken**, um den aktiven Anruf zu beenden.

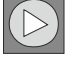

**Lange drücken**, um eingehenden Anruf abzulehnen.

**Doppelt drücken**, um die letzte Nummer erneut zu wählen.

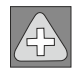

**Erhöhen** Sie die Gesprächslautstärke.

**Verringern** Sie die Gesprächslautstärke.

#### **Sprache verlangsamen mit EasyListen™**

Verringern Sie die Geschwindigkeit der eingehenden Stimme während eines laufenden Mobiltelefonanrufs mit EasyListen, das mit den **RECHTEN STEUERUNGEN** aktiviert wird.

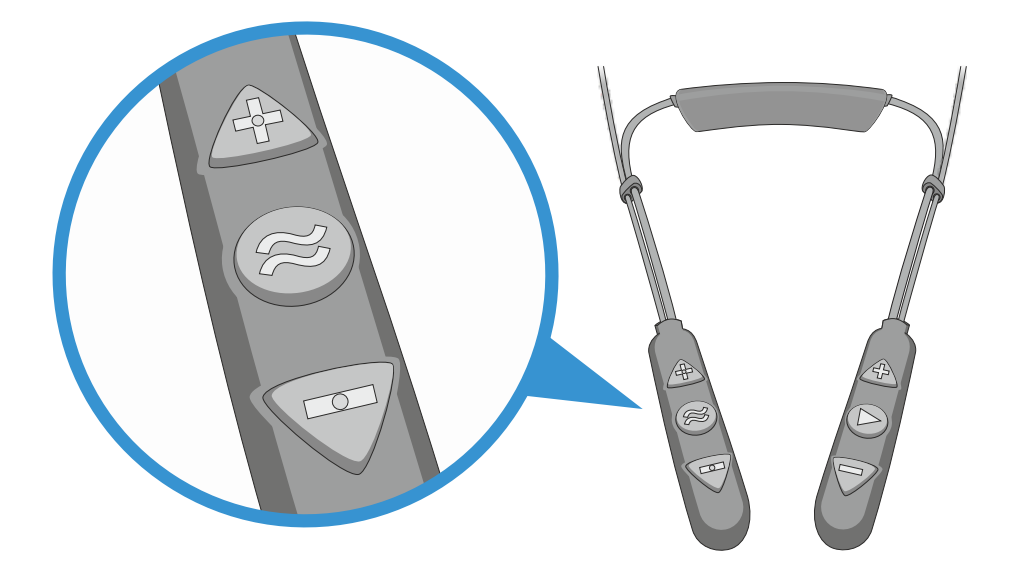

**Lange drücken**, um EasyListen ein-/auszuschalten.

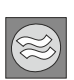

Das Sprachtempo wird auf Normal eingestellt, wenn EasyListen ausgeschaltet ist.

Wenn EasyListen eingeschaltet ist, **drücken Sie kurz**, um durch die verschiedenen Tempooptionen zu scrollen.

#### **Audiowiedergabe verwalten**

Verwalten Sie die Audiowiedergabe von einem über Bluetooth verbundenen Gerät mithilfe der **LINKSHAND BEDIENELEMENTE**.

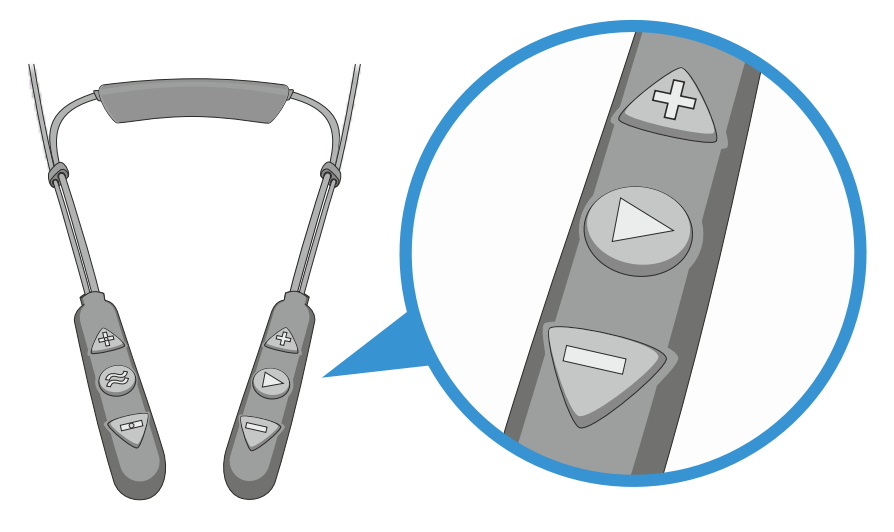

**Kurz drücken**, um zwischen Wiedergabe/Pause umzuschalten.

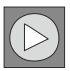

**Doppelt drücken**, um zum nächsten Audiotitel zu springen.

**Dreimal drücken**, um zum vorherigen Audiotitel zurückzukehren.

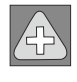

**Erhöhen** Sie die Lautstärke.

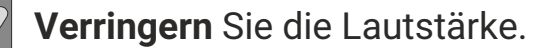

### **Bleiben Sie sicher und aufmerksam mit ListenThrough™**

Bleiben Sie wachsam mit ListenThrough, während Sie mit den **RECHTSHAND BEDIENELEMENTEN**.

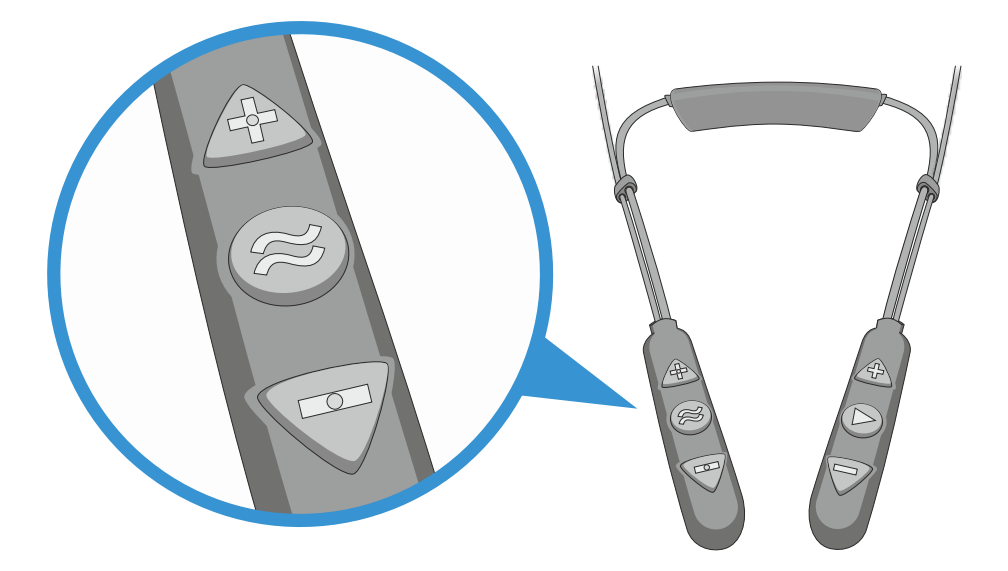

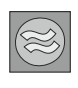

**Lange drücken**, um ListenThrough ein-/auszuschalten.

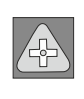

**Erhöhen** Sie die Lautstärke der Umgebungsgeräusche.

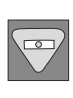

**Verringern S**ie die Lautstärke der Umgebungsgeräusche.

Die LED-Anzeige zeigt den Strom- und Betriebszustand des Headsets an. **LED-Anzeige**

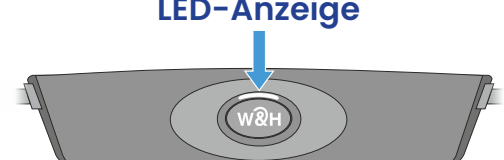

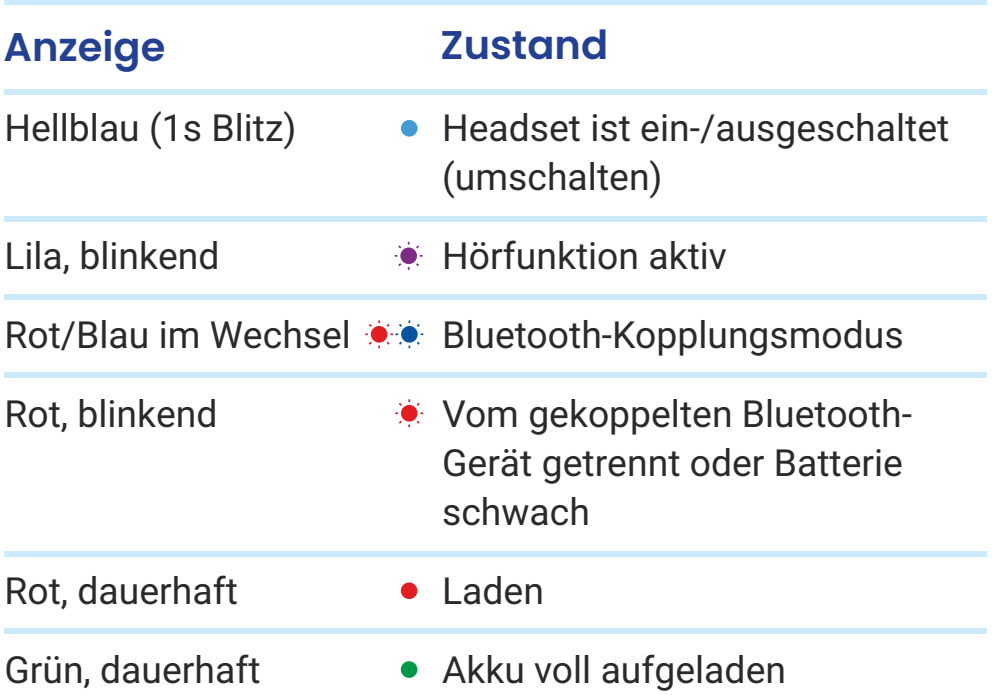

Um den Akkustand zu prüfen, drücken Sie kurz die Ein/Aus-Taste, wenn das Gerät eingeschaltet ist:

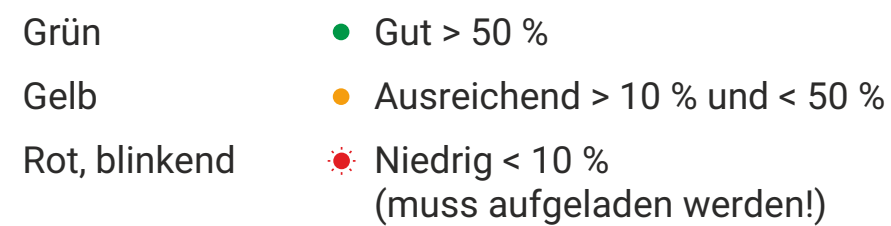

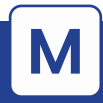

## **M Fehlerbehebung**

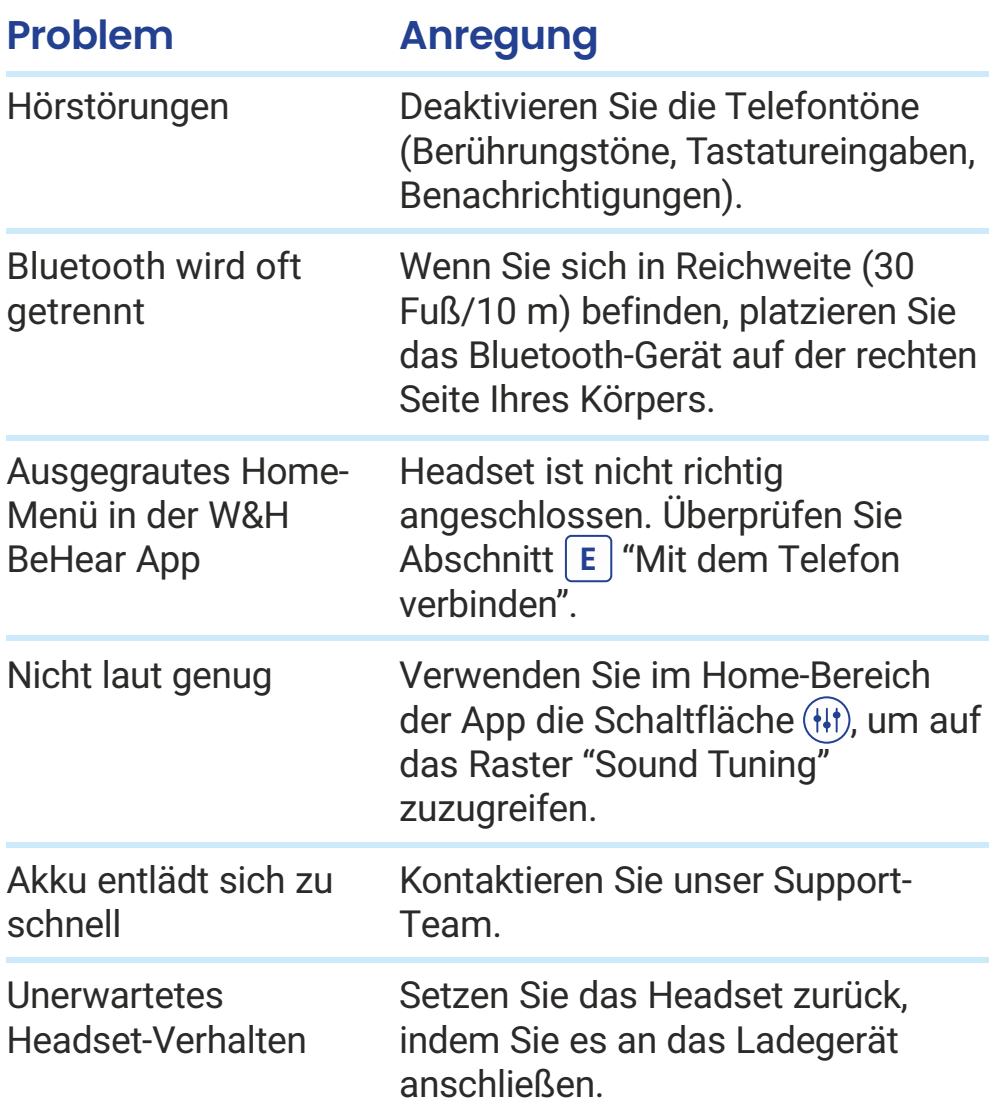